# Register your product and get support at www.philips.com/welcome

DVP3880

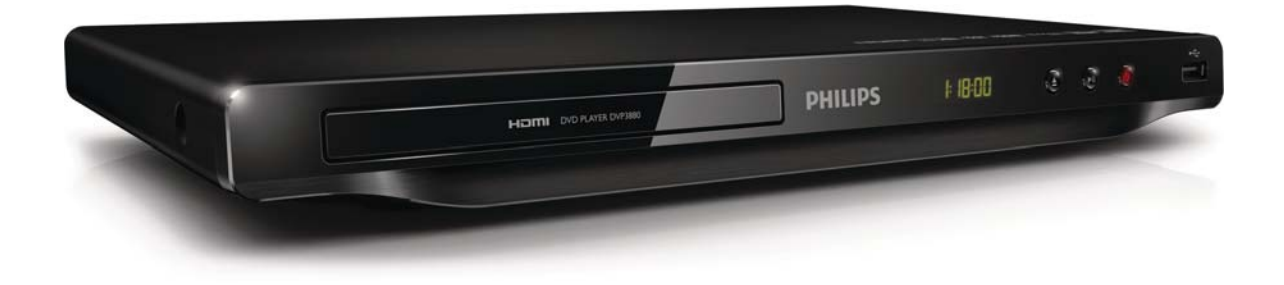

PT Manual do utilizador

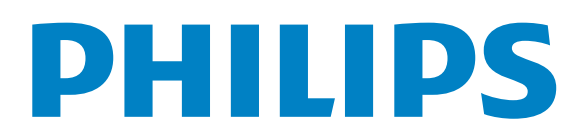

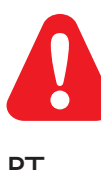

PT Consulte as instruções de segurança antes de utilizar o produto.

# Trademark notice

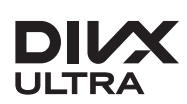

**DILY<br>ABOUT DIVX VIDEO: DivX®** is a digital video format created by DivX, LLC, a subsidiary of Rovi Corporation. This is an official DivX Certified® device that plays DivX video. Visit divx.com for more information and software tools to convert your files into DivX videos.

ABOUT DIVX VIDEO-ON-DEMAND: This DivX Certified® device must be registered in order to play DivX Video-on-Demand (VOD) movies. To obtain your registration code, locate the DivX VOD section in your device setup menu. Go to vod.divx.com for more information on how to complete your registration.

DivX<sup>®</sup>, DivX Certified<sup>®</sup> and associated logos are trademarks of Rovi Corporation or its subsidiaries and are used under license.

DivX Ultra<sup>®</sup> Certified to play DivX<sup>®</sup> video with advanced features and premium content.

# HƏMI

HDMI, the HDMI logo, and High-Definition Multimedia Interface are trademarks or registered trademarks of HDMI licensing LLC in the United States and other countries.

# **DE DOLBY. DIGITAL**

Manufactured under license from Dolby Laboratories. Dolby and the double-D symbol are trademarks of Dolby Laboratories.

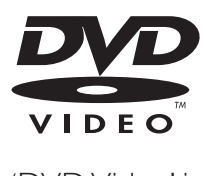

'DVD Video' is a trademark of DVD Format/Logo Licensing Corporation.

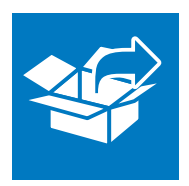

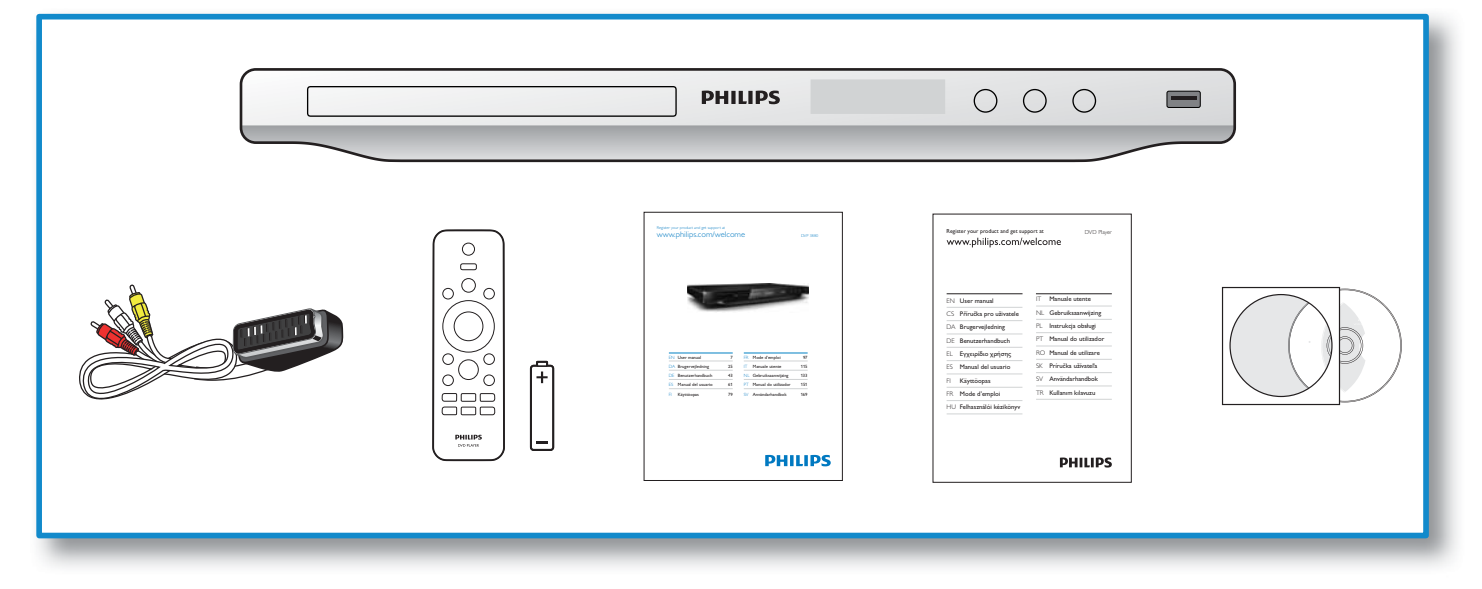

1

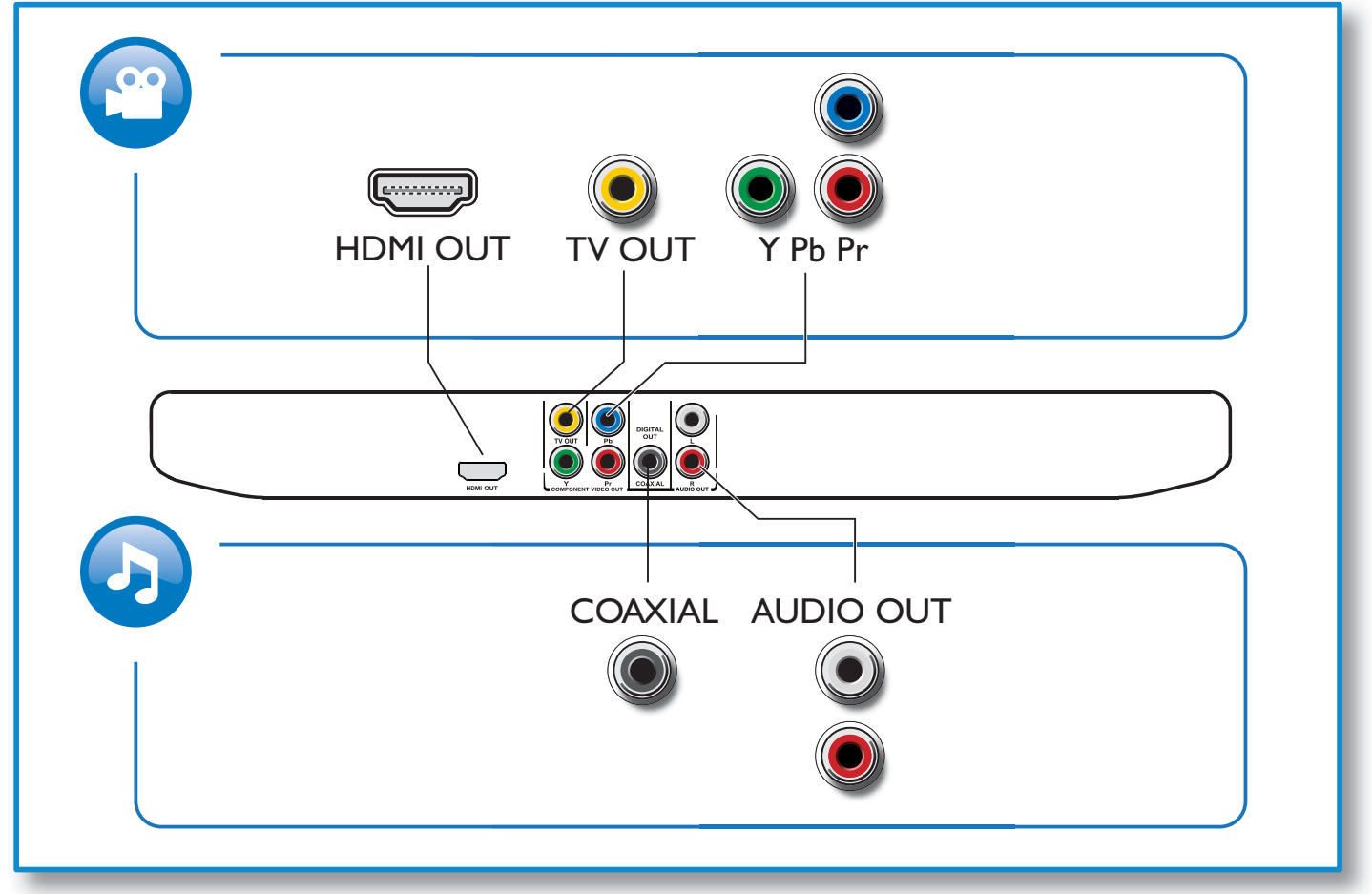

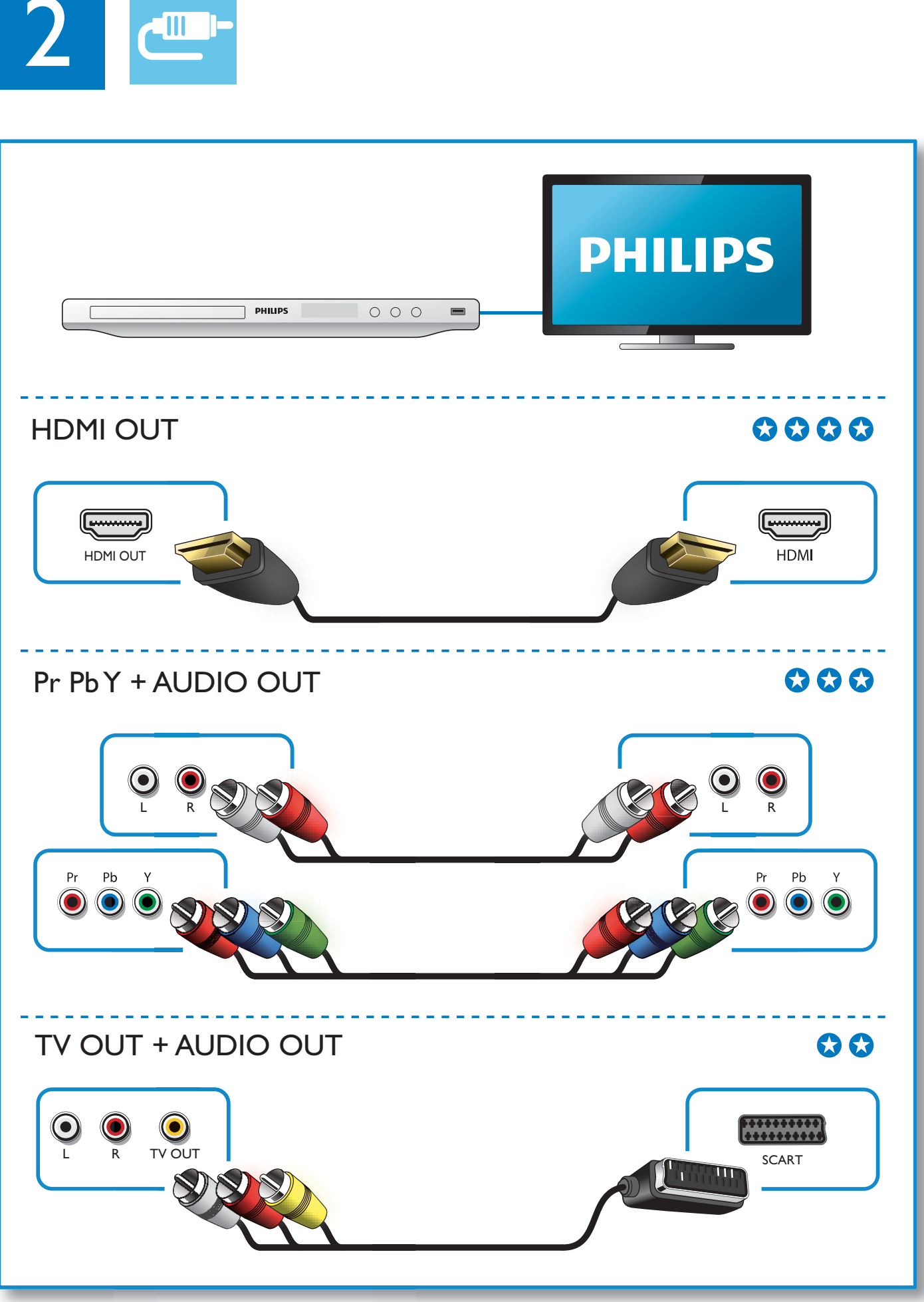

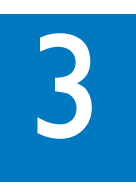

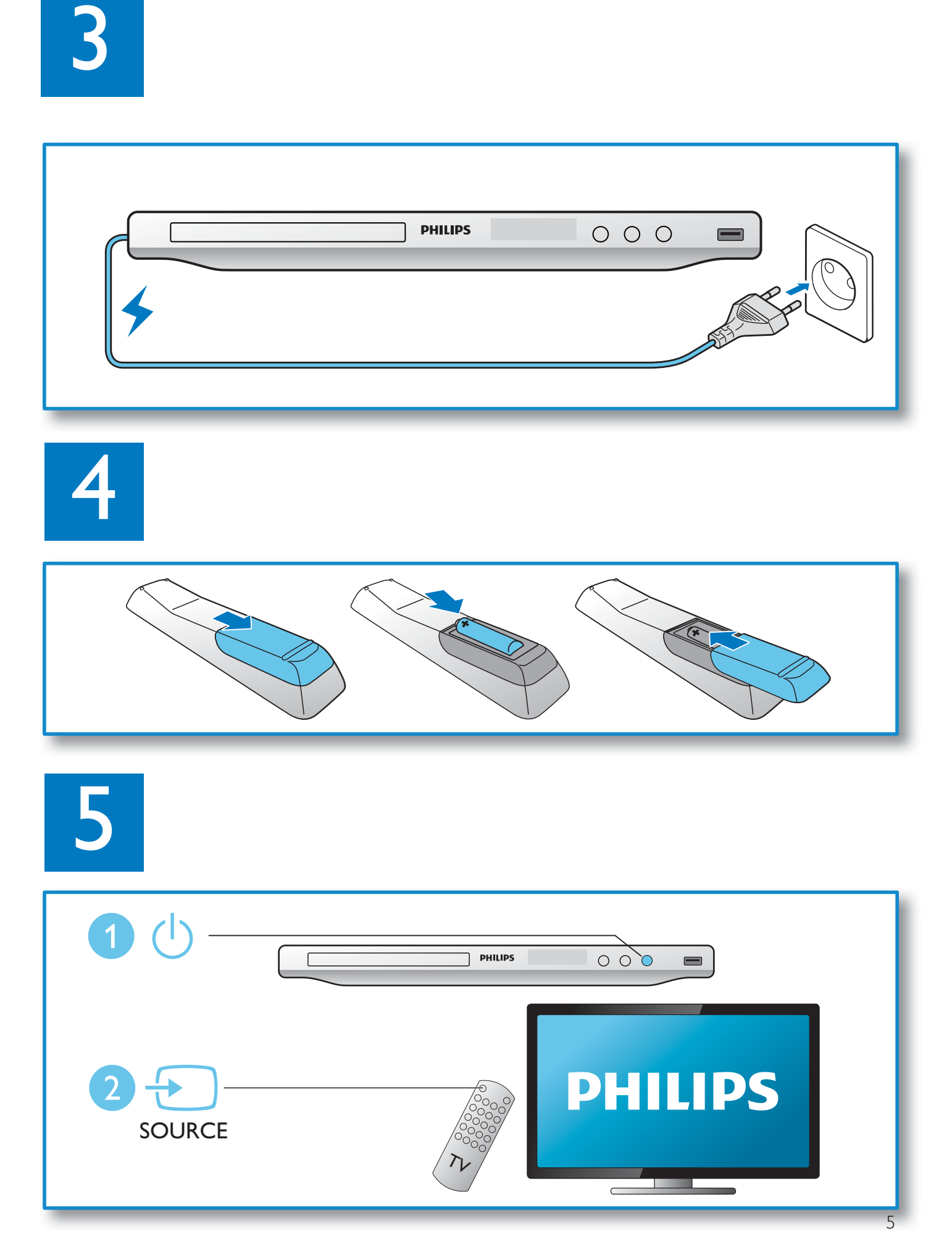

6

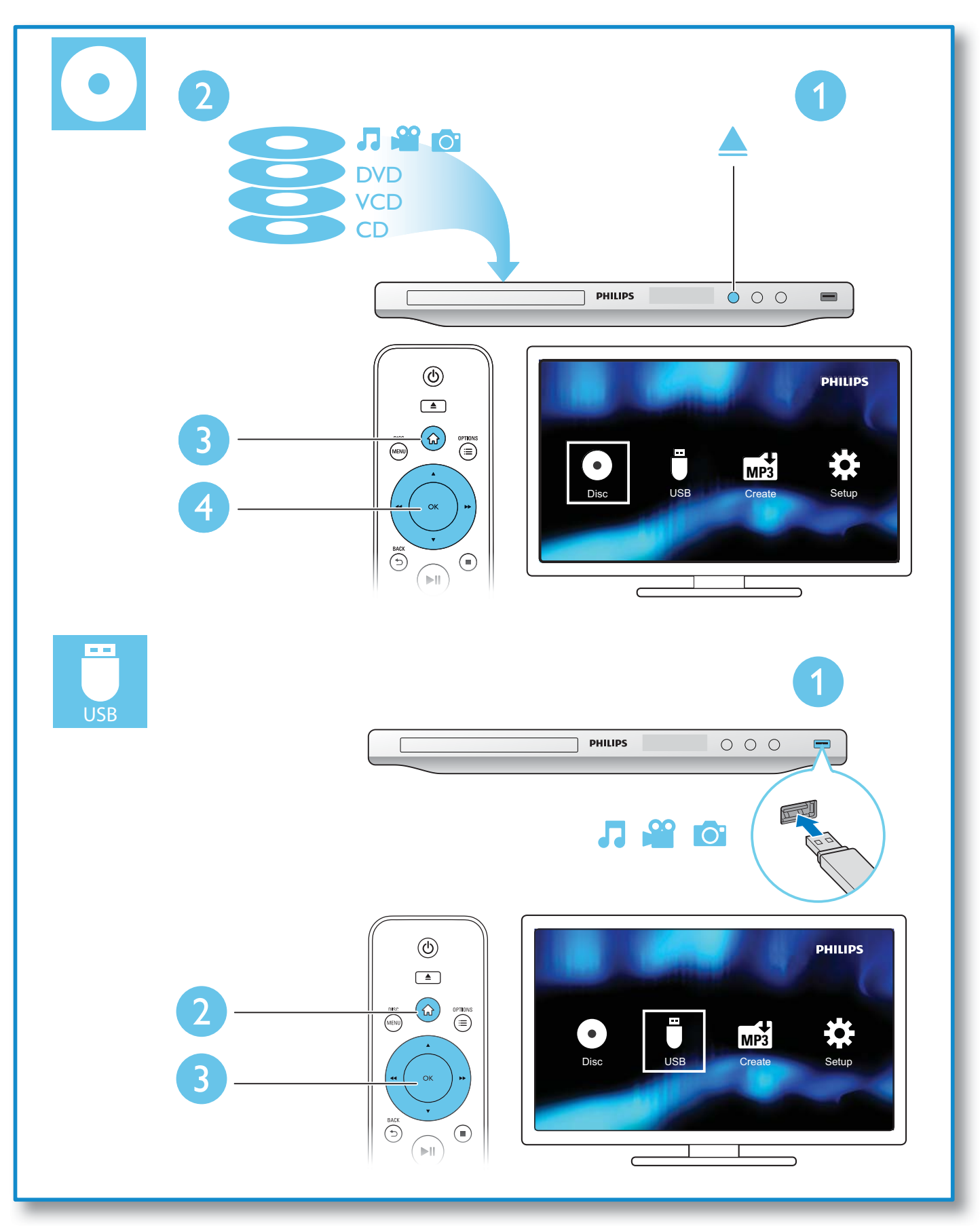

# Índice

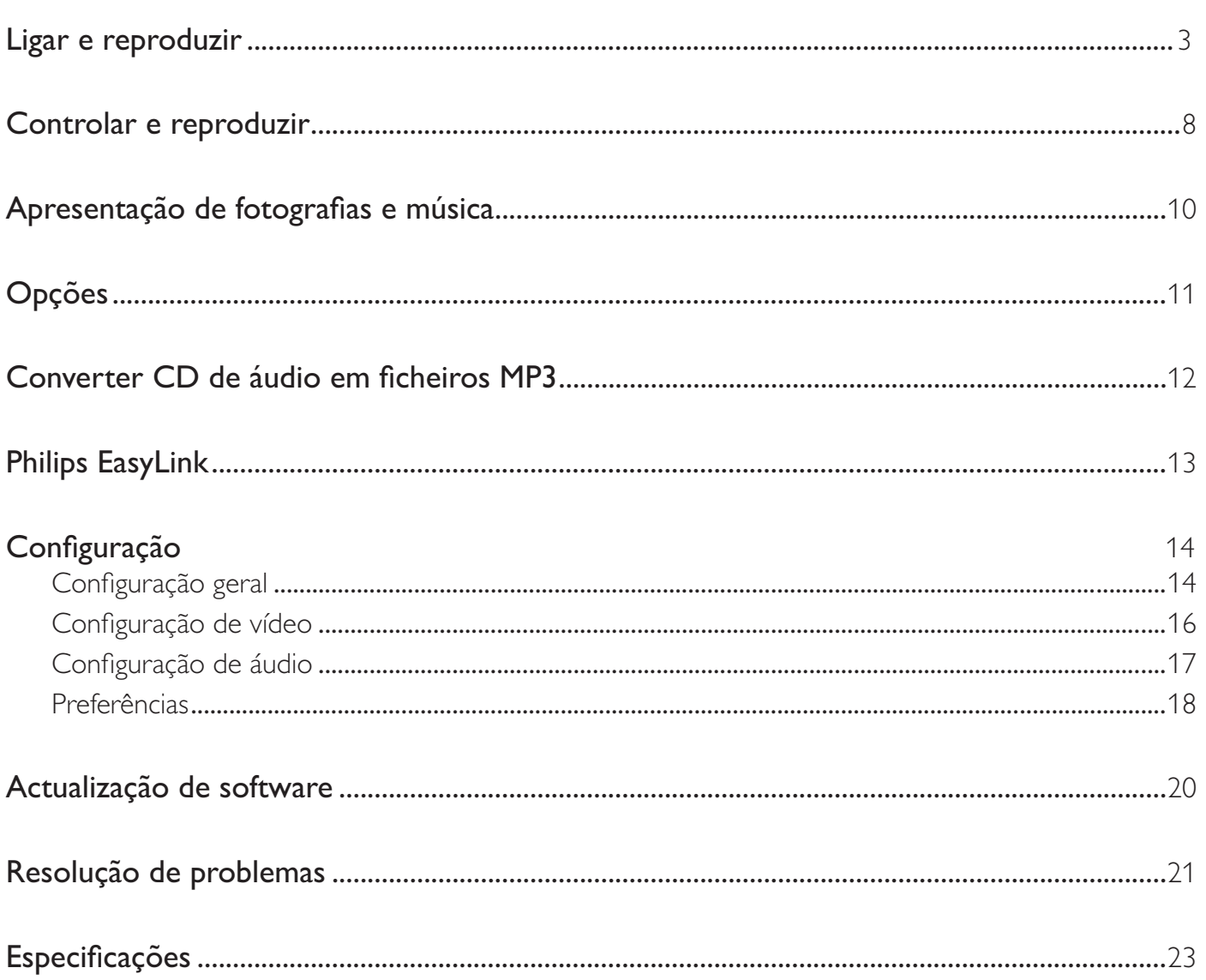

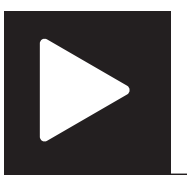

# Controlar e reproduzir

Nota

• Quando "X" é apresentado, isto significa que esta operação está indisponível para o conteúdo multimédia actual ou de momento.

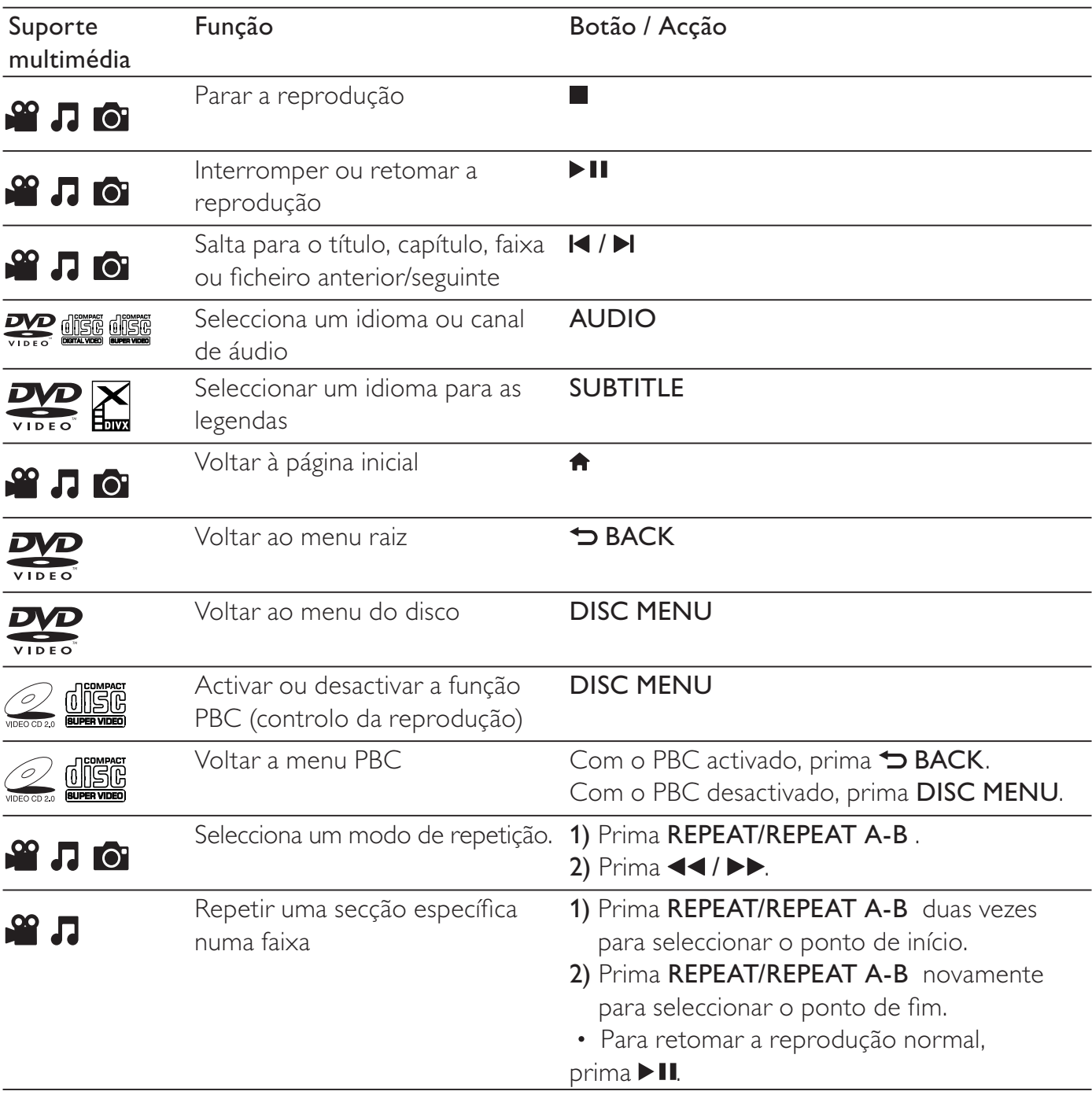

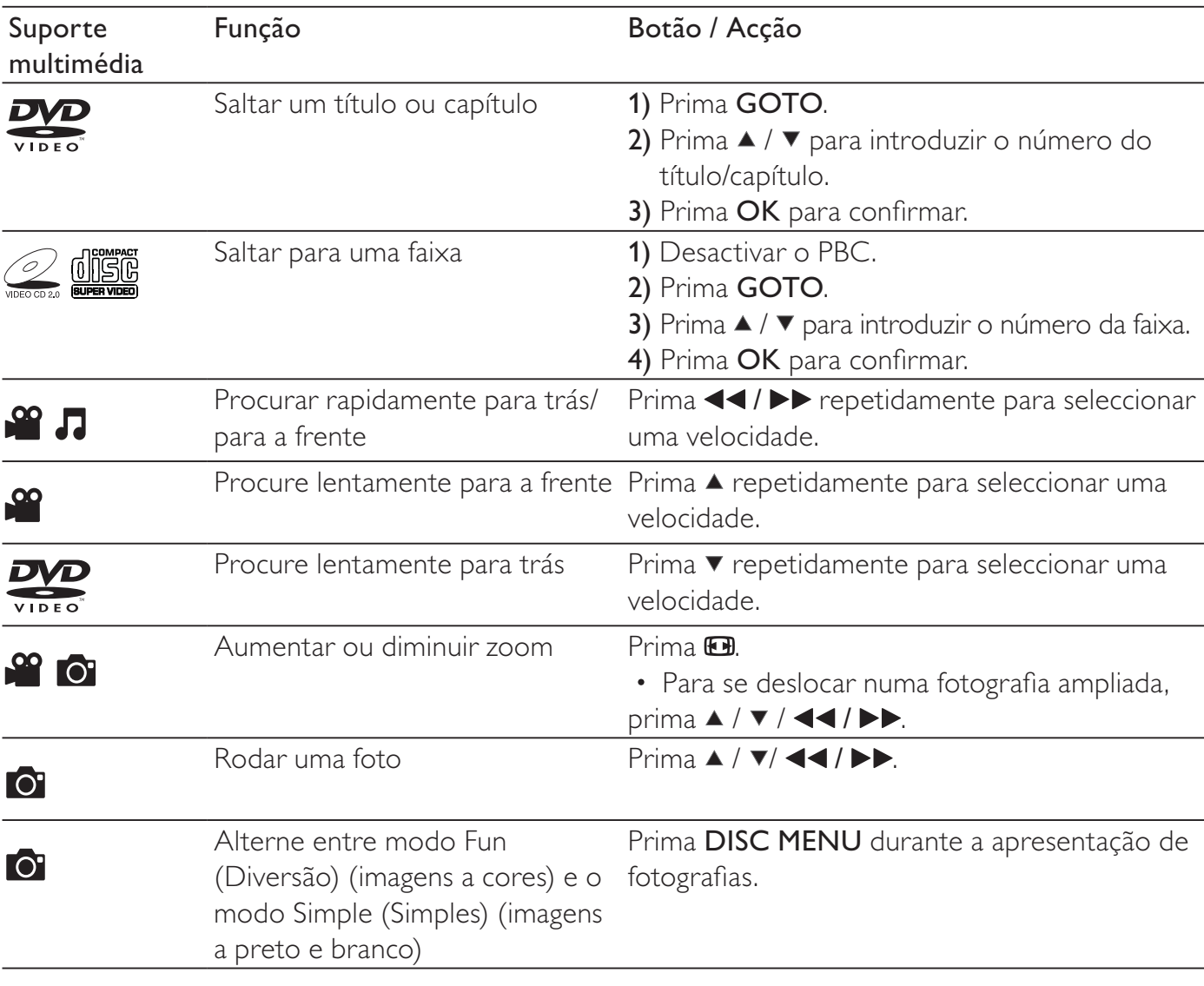

• Só pode reproduzir vídeos DivX alugados ou comprados com o código de registo Div $X^{\circledast}$  deste leitor.  $\frac{\text{(constitute 'Configuração' > 'Configuração general' > [Cód Vap DivX(R)])}$ 

• Os ficheiros de legendas com as seguintes extensões de nomes de ficheiros (.srt, .smi, .sub, .ssa, .ass, .txt) são suportados, mas não são apresentados na lista de ficheiros.

• O nome do ficheiro de legendas tem de ser igual ao nome do ficheiro do vídeo DivX (excepto a extensão do ficheiro).

• O ficheiro de vídeo DivX e o ficheiro de legendas têm de ser guardados no mesmo directório.

# Apresentação de fotografias e música

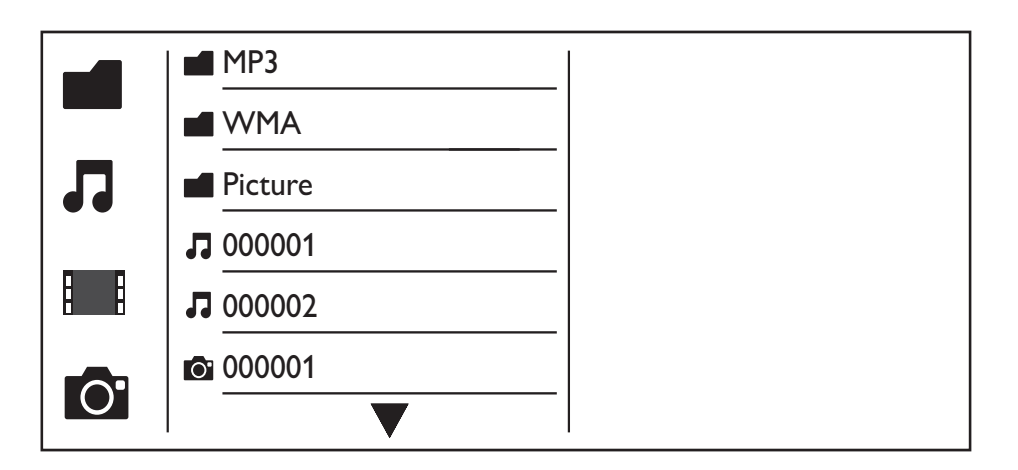

**1** Prima  $\blacktriangle$  /  $\blacktriangledown$  para seleccionar **e** e, em seguida, prima **OK**. » Todas as pastas e os ficheiros suportados são apresentados na lista.

- **2** Prima  $\blacktriangle$  /  $\blacktriangledown$  para seleccionar um ficheiro de música e, em seguida, prima OK para iniciar a reprodução.
	- Se o ficheiro de música for guardado numa pasta ou subpasta, aceda primeiro ao seu directório.
- **3** Prima  $\blacktriangle$  /  $\blacktriangledown$  para seleccionar um ficheiro de imagem e, em seguida, prima **OK** para iniciar a apresentação de diapositivos.
	- Se o ficheiro de imagem estiver guardado numa pasta ou subpasta, aceda primeiro ao seu directório.
	- Para parar a apresentação de diapositivos, prima .
	- Para parar a música, prima novamente.

# Nota

- Os ficheiros de música e imagem têm de ser guardados no mesmo disco ou num dispositivo de armazenamento USB.
- Se estiver compilado um grande número de ficheiros num disco ou dispositivo de armazenamento USB, é necessário mais tempo para ler e apresentar o conteúdo.
- Este leitor só pode apresentar imagens de câmaras digitais com formato de JPEG-EXIF, que é amplamente utilizado em câmaras digitais. Este não apresenta Motion JPEG, nem imagens noutros formatos para além de JPEG. Clipes de áudio associados às imagens também não podem ser apresentados.
- Se uma imagem JPEG não estiver guardada como um ficheiro do tipo "exif", a sua miniatura é apresentada como uma montanha azul.

Durante reprodução, **EOPTIONS** prima para aceder aos seguintes itens.

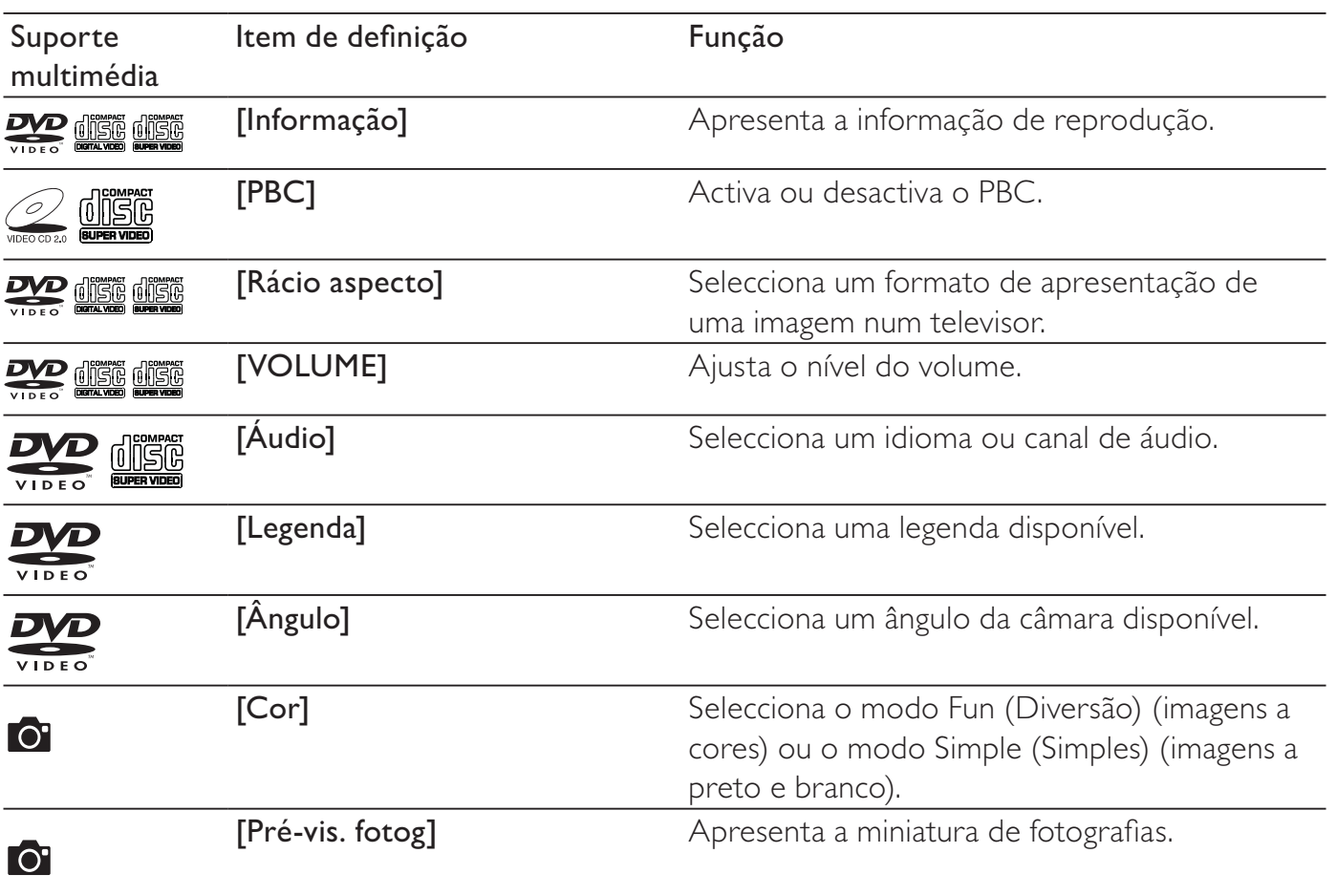

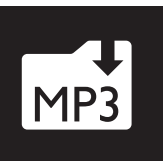

# Converter CD de áudio em ficheiros MP3

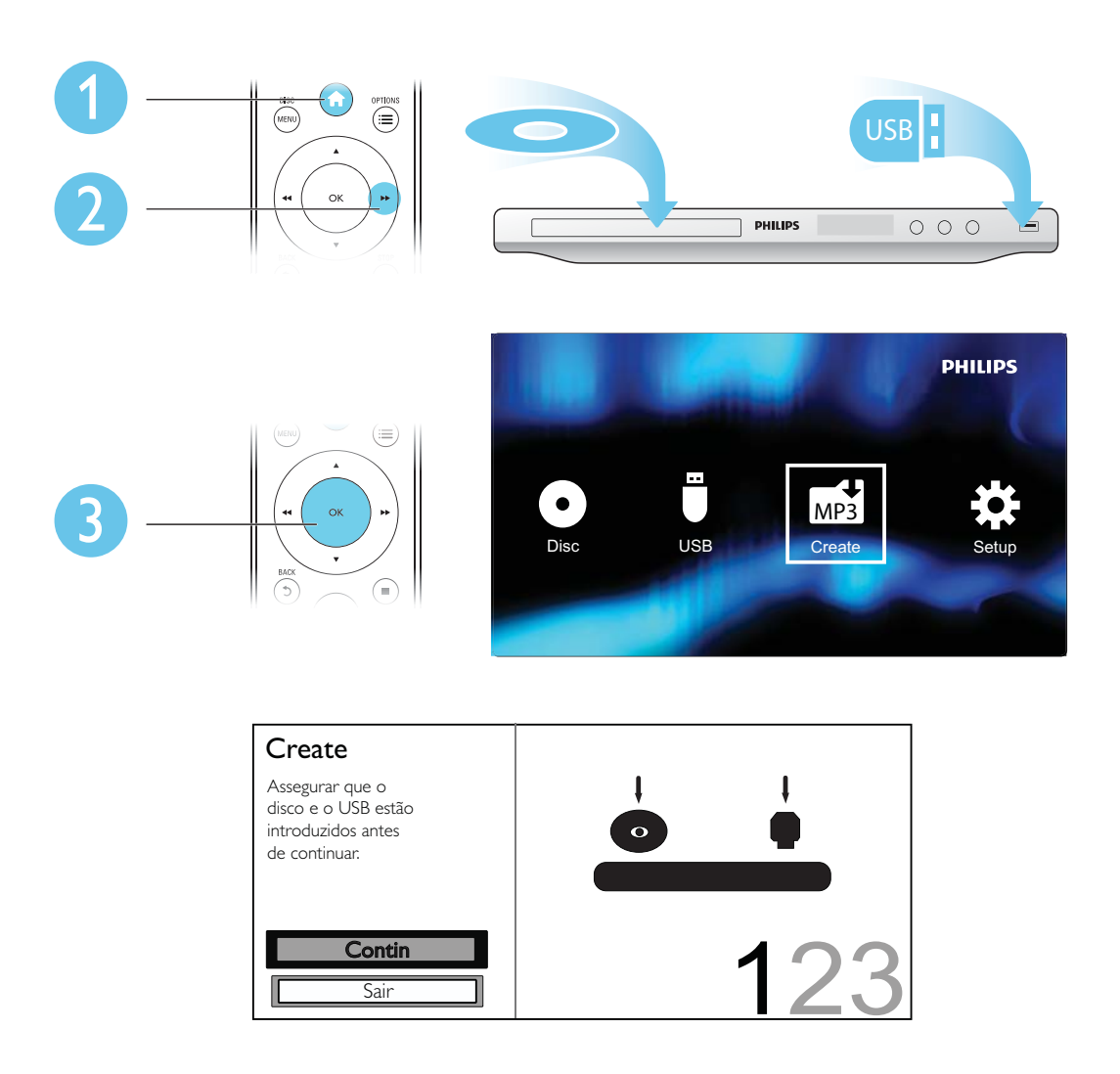

Siga as instruções no ecrã para concluir o processo.

» Os ficheiros MP3 criados são guardados numa pasta com o nome "\_PHILIPS".

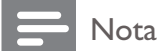

- CDs DTS e CDs protegidos contra cópia não podem ser convertidos.
- Não é possível guardar ficheiros MP3 num dispositivo USB encriptado ou protegido contra escrita.

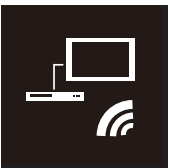

Este leitor suporta o sistema Philips EasyLink, o qual utiliza o protocolo HDMI CEC (Consumer Electronics Control). Os dispositivos compatíveis com EasyLink ligados através de HDMI podem ser controlados com um só telecomando.

# Nota

• A Philips não garante uma interoperabilidade 100% eficaz com todos os dispositivos HDMI CEC.

Assegure-se de que a funcionalidade HDMI CEC está activada no televisor e nos outros dispositivos conectados (consulte o manual do utilizador do televisor ou de outros dispositivos para mais detalhes).

- 1 Prima **n**.<br>2 Seleccion
- 2 Seleccione  $\bullet$  e, em seguida, prima OK.<br>3 Seleccione IVídeol > IConfigur, HDMI
- Seleccione [Vídeo] > [Configur. HDMI] > [Config. EasyLink].
- 4 Seleccione [Ligado] nas seguintes opções: [EasyLink], [Repr. 1 toque], e [Modo esp 1 toq]. » O EasyLink está activado.

### Reprodução com um toque

Quando reproduz um disco, o televisor passa automaticamente para o canal correcto de entrada de vídeo.

#### Modo de espera com um toque

Quanto mantém  $\phi$  (modo de espera) premido no telecomando deste leitor, este e todos dispositivos com HDMI CEC conectados (se estes suportarem o modo de espera com um toque) mudam para o modo de espera em simultâneo.

# Configuração

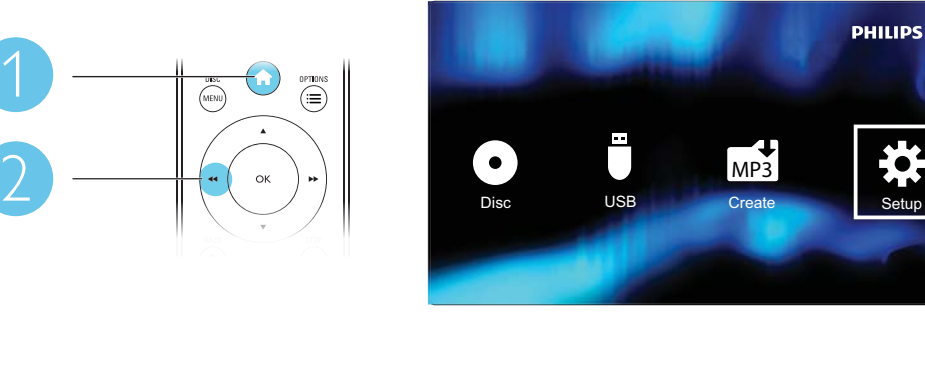

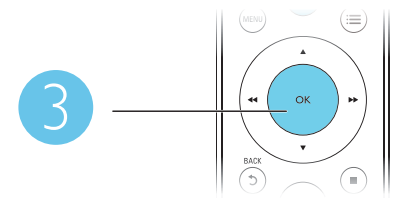

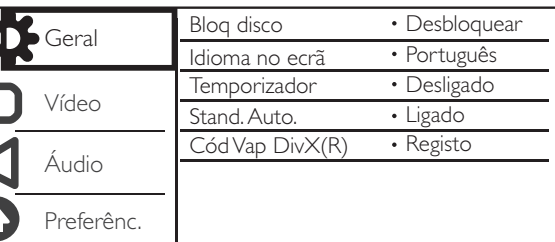

- Prima OK para aceder ao menu do nível inferior.
- Prima  $\rightarrow$  BACK para voltar ao menu do nível superior.

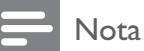

• Quando um item de menu estiver a cinzento, isto quer dizer que não é possível alterar a definição no seu estado actual.

# Configuração geral

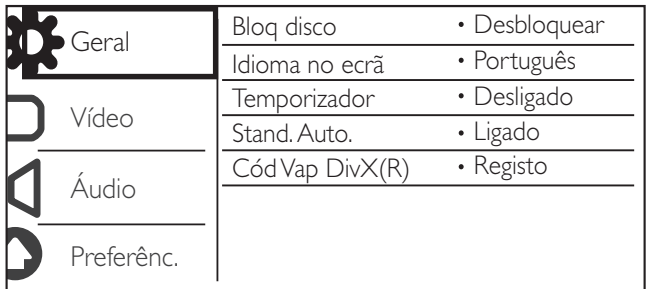

[Bloq disco] - Restringir a reprodução de um disco (podem ser bloqueados até 20 discos, no máximo).

- [Bloquear] Bloquear o disco actual. Para reproduzir ou desbloquear este disco, deve introduzir a palavra-passe.
- [Desbloquear] Reproduzir todos os discos.

[Idioma no ecrã] - Seleccionar um idioma para o menu no ecrã.

[Temporizador] - Definir um período de tempo para o leitor mudar automaticamente para o modo de poupança de energia.

[Stand. Auto.] - Activar esta funcionalidade para mudar automaticamente para o modo de poupança de energia depois de 15 minutos de inactividade.

[Cód Vap DivX(R)] - Apresentar o código de registo e de anulação de registo DivX®.

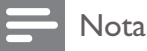

- Vá a www.divx.com/vod para saber como pode registar o seu leitor e alugar ou comprar vídeos DivX.
- Os vídeos DivX alugados ou comprados com este código de registo podem ser reproduzidos apenas neste leitor.

# Reproduzir um disco bloqueado

Quando carrega um disco bloqueado, [Escr pal-passe] é apresentado e "0" é exibido como o primeiro dígito da palavra-passe.

- 1 Prima  $\blacktriangle$  /  $\blacktriangledown$  para definir um valor (0 a 9) no primeiro dígito.<br>2 Prima  $\blacktriangleright$
- 2 Prima  $\blacktriangleright$  Repita os p
- Repita os passos 1 e 2 para introduzir a palavra-passe de 6 dígitos.
- 4 Prima OK para confirmar.

# Dica

• Consulte "Configuração" > "Preferências" > [P-passe] para saber como pode mudar a palavra-passe.

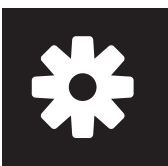

# Configuração de vídeo

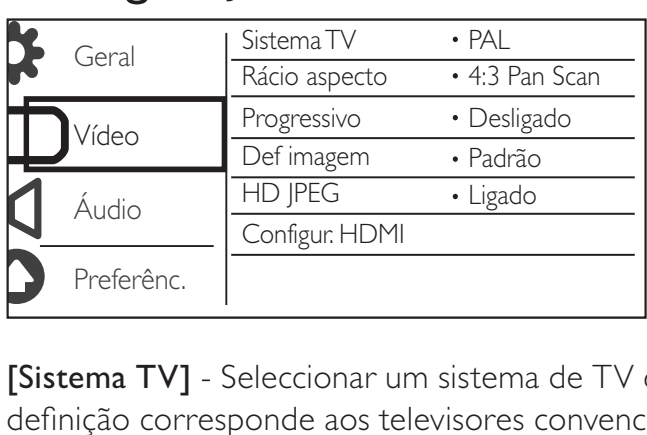

[Sistema TV] - Seleccionar um sistema de TV que corresponde ao seu televisor. Por padrão, esta definição corresponde aos televisores convencionais no seu país.

[Rácio aspecto] - Seleccionar um formato de apresentação que corresponde a ecrã do seu televisor.

[Progressivo] - Activar ou desactivar o modo de varrimento progressivo neste leitor.

[Def imagem] - Seleccionar uma predefinição para a cor da imagem ou personalizar a definição.

[HD JPEG] - Activar esta funcionalidade para visualizar imagens de alta definição através da ligação HDMI.

[Configur. HDMI] - Definir as opções para a ligação HDMI.

- [Resolução] Seleccionar uma resolução para vídeos de alta definição.
- [HDMI Deep Color] Criar imagens vivas com mais detalhes de cor quando o conteúdo de vídeo é gravado em Deep Color e o televisor suporta esta funcionalidade.
- **[Frmt ecrã pan.]** Seleccionar um formato de apresentação para vídeos de ecrã panorâmico.
- **[Config. EasyLink]** Este leitor suporta o sistema Philips EasyLink, que utiliza o protocolo HDMI CEC (Consumer Electronics Control). Os dispositivos compatíveis com EasyLink ligados através de HDMI podem ser controlados com um só telecomando.
	- **[EasyLink]** Activar ou desactivar a funcionalidade EasyLink.
	- **[Repr. 1 toque]** Depois de activar esta funcionalidade, o televisor HDMI CEC conectado muda automaticamente para o canal de entrada HDMI quando reproduz um disco.
	- $[Modo$  esp 1 tog] Depois de activar esta funcionalidade, pode manter  $\Phi$  premido no telecomando do seu leitor para mudar todos dispositivos HDMI CEC conectados para o modo de espera em simultâneo.

#### Nota

• Consulte "EasyLink Philips" para mais detalhes.

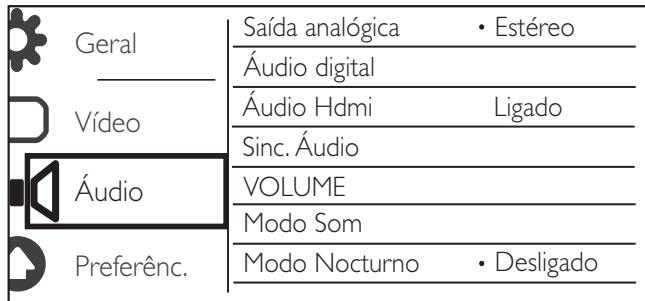

[Saída analógica] - Ajusta esta definição para a saída de áudio através de AUDIO OUT L/R .

- **[Estéreo]** Comprime o som digital Dolby multi-canais em som estereofónico.
- [Esq/Dir] Comprime o som digital Dolby multi-canais em som surround de 2 canais.

[Áudio digital] - Ajustar esta definição para a saída de áudio através de COAXIAL/DIGITAL OUT.

- [Saída digital] Seleccionar um tipo de saída digital.
	- **[Desligado]** Desactivar a saída digital.
	- **[Todos]** Suporte de formatos de áudio multicanais.
	- [Só PCM] Converter num sinal de áudio de dois canais.
- **[Saída LPCM]** Seleccionar a taxa de amostragem de saída LPCM (Linear Pulse Code Modulation).

# Nota

• A definição *[Saída LPCM]* é inconstante apenas quando *[Saída digital]* está definida como *[Só PCM*].

• Quanto maior for a taxa de amostragem, melhor é a qualidade de som.

[Áudio Hdmi] - Activar ou desactivar a saída de áudio através do cabo HDMI.

[Sinc. Áudio] - Definir um tempo de atraso para a saída de áudio ao reproduzir um disco de vídeo.

[VOLUME] - Definir o nível de volume predefinido.

Modo Som] - Seleccionar um efeito de som predefinido.

[Modo Nocturno] - Equilibrar um som alto e um som suave. Active esta funcionalidade para ver filmes em DVD a um volume baixo à noite.

# Nota

• Aplica-se apenas a discos DVD codificados com Dolby Digital.

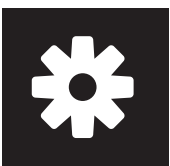

# Preferências

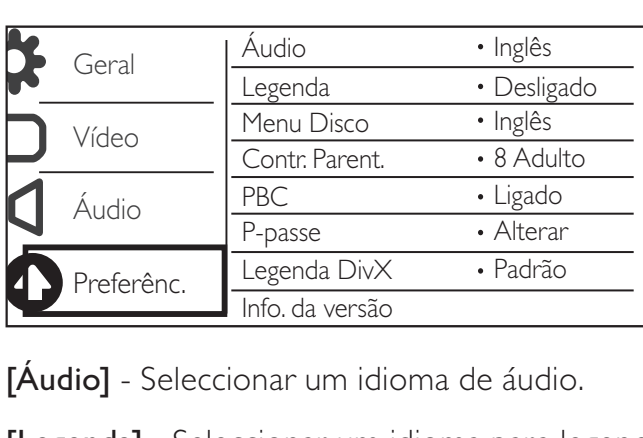

[Áudio] - Seleccionar um idioma de áudio.

[Legenda] - Seleccionar um idioma para legendas.

[Menu Disco] - Seleccionar um idioma para o menu do disco.

# Nota

- Em alguns DVD, o idioma das legendas ou de áudio só pode ser alterado no menu do disco.
- Para um idioma que não esteja listado, seleccione **[Outros]**. Verifique a lista de códigos de idiomas (consulte "Language Code") e introduza o código do idioma respectivo.

[Contr. Parent.] - Seleccionar um nível da classificação para restringir a reprodução de discos a crianças. Estes discos devem ser gravados com níveis de classificação.

#### Nota

- Para reproduzir um disco DVD com um nível de classificação superior à sua definição, introduza primeiro a palavra-passe. (Consulte "Configuração"> "Configuração geral"> "Reproduzir um disco bloqueado" para mais detalhes)
- Os níveis de classificação dependem do país. Para permitir a reprodução de todos os discos, seleccione [8 Adulto].
- Alguns discos têm as classificações impressas, mas não são gravados com classificações. Esta função não tem efeito nesses discos.

[PBC] - Activar ou desactivar a funcionalidade PBC (controlo da reprodução).

[P-passe] - Mudar a palavra-passe da reprodução de discos bloqueados ou restringidos com níveis de classificação.

Nota

• Se se esquecer da palavra-passe, introduza "136900" antes de definir uma nova palavra-passe.

# Mudar a palavra-passe

- 1 Seleccione [Preferênc.] > [P-passe] > [Alterar] e prima OK. » A interface para mudar palavra-passe é apresentada.
- 2 Prima novamente OK. » "0" é apresentado ao lado de [P-passe ant] como o primeiro dígito de palavra-passe antiga.
- 3 Prima  $\blacktriangle$  /  $\blacktriangledown$  para definir um valor (0 a 9) no primeiro dígito.<br>4 Prima  $\blacktriangleright$
- **4** Prima  $\blacktriangleright$  **5** Repita os p
- 5 Repita os passos 3 e 4 para introduzir a palavra-passe antiga de 6 dígitos.<br>6 Repita os passos 3 e 4 para introduzir a nova palavra-passe ao lado de **IP**
- Repita os passos 3 e 4 para introduzir a nova palavra-passe ao lado de [P-passe nova].
- 7 Repita os passos 3 e 4 para introduzir a nova palavra-passe ao lado de **[Cnf p-passe]**.

[Legenda DivX] - Seleccionar um conjunto de caracteres que suporte as legendas do seu vídeo DivX.

[Info. da versão] - Apresentar a informação sobre a versão de software deste leitor.

[Predefinição] - Repor todas as predefinições de fábrica, excepto as definições para [Bloq disco], [Contr. Parent.], e [P-passe].

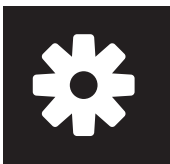

# Actualização de software

Verifique a versão de software actual deste leitor e, em seguida, visite o Web site da Philips para obter informações sobre a actualização de software.

# Verificar a versão do software actual

- 1 Prima  $\bigoplus$ .
- 2 Seleccione  $\bullet$  e, em seguida, prima OK.
- $3$  Seleccione [Preferênc.]> [Info. da versão] e prima OK.

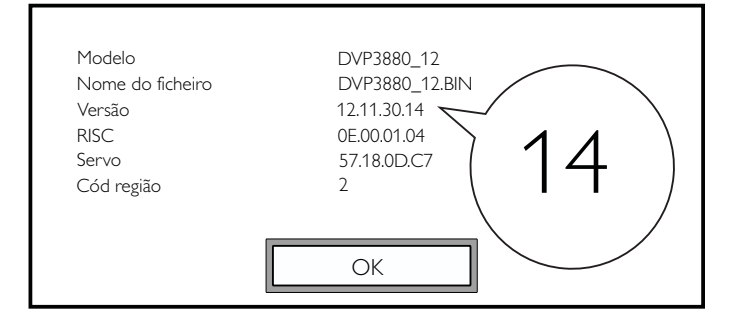

4 Anote os dois últimos dígitos "XX" ao lado de [Versão]. → A versão de software actual é VXX.

# Nota

• A alimentação de corrente não pode ser interrompida durante a actualização do software.

# Efectuar a actualização

- 1 Visite www.philips.com/support.<br>2 Procure informações de assistêne
- 2 Procure informações de assistência com "DVP3880/12" como palavras-chave.<br>3 Olique no resultado da procura para apresentar as informações de assistência
- Clique no resultado da procura para apresentar as informações de assistência disponíveis.
- 4 Leia o ficheiro de "Leia-me" da actualização do firmware e siga as instruções para concluir a actualização do software.

# Resolução de problemas

# Aviso

• Risco de choque eléctrico. Nunca remova o revestimento do leitor.

Para evitar que a garantia se torne inválida, nunca tente reparar o leitor.

Se tiver problemas ao utilizar o leitor, verifique os seguintes pontos antes de solicitar assistência. Se o problema persistir, registe o leitor e obtenha assistência em www.philips.com/welcome.

Se contactar a Philips, terá de fornecer os números de modelo e de série deste aparelho. Os números de modelo e de série encontram-se na parte posterior do leitor. Anote os números aqui:

N.º de modelo  $\blacksquare$ 

N.º de série

# Sem imagem.

- Consulte o manual do utilizador do televisor para saber como seleccionar o canal de entrada de vídeo correcto.
- Mude para o modo de predefinição, se a definição do varrimento progressivo ou a definição de sistema de TV for alterada.

### Não há imagem na ligação HDMI.

- Se este leitor estiver ligado a um dispositivo de visualização não autorizado, o sinal de áudio/ vídeo não pode ser emitido.
- Se o cabo HDMI estiver danificado, substitua-o com um novo cabo HDMI.
- Se tiver alterado a definição da resolução de vídeo HDMI, mude para o modo predefinido.

# Nenhuma saída de som do televisor.

• Assegure-se de que os cabos de áudio estão ligados às tomadas de entrada de áudio agrupadas com as tomadas de entrada de vídeo seleccionadas.

### Nenhuma saída de áudio dos altifalantes do dispositivo áudio externo conectado (por exemplo, sistema estéreo, receptor de amplificador).

- Assegure-se de que os cabos de áudio ou o cabo coaxial estão ligados correctamente.
- Mude o dispositivo de áudio para a fonte de entrada de áudio correcta.

# Não há som na ligação HDMI.

- Se o dispositivo conectado não for compatível com HDCP ou for apenas compatível com DVI, nenhum som será ouvido na saída HDMI.
- Assegure-se de que *[Áudio Hdmi]* está definido para *[Ligado]*.

#### Não há som durante a reprodução de vídeo DivX.

• Os códigos de áudio não são suportados.

# Resolução de problemas

### Não é possível reproduzir o disco.

- Certifique-se de que o disco está bem limpo e seco.
- Assegure-se de que este leitor suporta o disco (consulte "Especificações do produto).
- Assegure-se de que o disco gravado está finalizado e o formato dos ficheiros gravados é suportado.

# Não é possível reproduzir ou ler ficheiros guardados (JPEG, MP3, WMA).

- Assegure-se de que o ficheiro foi guardado no formato de UDF, ISO9660 ou JOLIET.
- Assegure-se de que o número de ficheiros não excede a limitação (648 ficheiros, no máximo).
- Certifique-se de que a extensão dos ficheiros JPEG é .jpg, .JPG, .jpeg ou .JPEG.
- Assegure-se de que a extensão do ficheiro MP3/WMA é .mp3, .MP3, .wma, ou .WMA.

#### Não é possível ler os conteúdos do dispositivo de armazenamento USB.

• O formato deste dispositivo de armazenamento USB não é suportado.

### Não é possível reproduzir ficheiros de vídeo DivX.

- Certifique-se de que o ficheiro de vídeo DivX está completo.
- Assegure-se de que a extensão do ficheiro está correcta.
- Os ficheiros de vídeo protegidos por DRM que estão guardados numa unidade flash USB não podem ser reproduzidos através de uma ligação de vídeo analógica (por exemplo, composto, componente e scart). Transfira o conteúdo de vídeo para um disco suportado ou utilize uma ligação HDMI para reproduzir estes ficheiros.

# As legendas dos filmes DivX não são apresentadas correctamente.

- Certifique-se de que o nome do ficheiro de legendas é igual ao nome do ficheiro do vídeo.
- Assegure-se de que o ficheiro de vídeo DivX e o ficheiro de legendas são guardados no mesmo directório.
- Seleccione um conjunto de caracteres compatível com as legendas. (Consulte [Preferênc.] > [Legenda DivX])

# A funcionalidade EasyLink não funciona.

- Assegure-se de que a funcionalidade EasyLink está activada no televisor.
- Assegure-se de que as definições para [EasyLink] estão correctas.

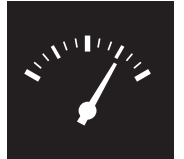

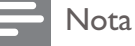

• As especificações estão sujeitas a alteração sem aviso prévio

# Código da região

Código de região de DVD Países

Europa

# Suportes multimédia legíveis

- Disco
	- DVD, vídeo de DVD, VCD, SVCD, CD de áudio
	- DVD+R/+RW, DVD-R/-RW, DVD + R/-R DL (Dual Layer), CD-R/-RW (Número máximo de ficheiros: 648)
- **Ficheiro** 
	- Vídeo: .avi, .divx, .mp4, .xvid
	- *Áudio: .mp3, .wma*
	- Imagem: .jpg, .jpeg
- Dispositivo USB de armazenamento
	- Compatibilidade: USB (2.0) de alta velocidade
	- Compatibilidade de classe: Classe de armazenamento em massa MSC (Mass Storage Class)
	- Sistema de ficheiros: FAT16, FAT32
	- Número máximo de álbuns/pastas: 300
	- Número máximo de faixas/títulos: 648

# Vídeo

- Sistema de sinais: PAL, NTSC
- Saída de vídeo composto: 1 Vp-p (75 Ohm)
- Saída de vídeo componente: 0,7 Vp-p (75 Ohm)
- Saída HDMI: 480i, 480p, 576i, 576p, 720p, 1080i, 1080p

# Áudio

- Saída analógica de 2 canais
	- AUDIO OUT L&R: 2 Vrms (47k Ohm)
- Saída digital: 0,5 Vp-p (75 Ohm)
- Coaxial
- Saída HDMI
- Frequência de amostragem:
	- MP3: 8 kHz, 11 kHz, 12 kHz, 16 kHz, 22 kHz, 24 kHz, 32 kHz, 44,1 kHz, 48 kHz
	- WMA: 44,1 kHz, 48 kHz

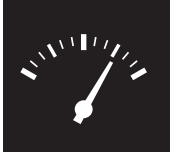

# Especificações

- Taxa de bits constante:
	- MP3: 8 kbps 320 kbps
	- WMA: 64 kbps 192 kbps

### Unidade principal

- Dimensões (L x A x P): 360 x 42 x 209 (mm)
- Peso líquido: 1,32 kg

### **Corrente**

- Classificação da alimentação: 230 V~, 50 HZ
- Consumo de energia: < 10 W
- Consumo de energia no modo de espera: < 0,4 W

### Acessórios fornecidos

- Telecomando e uma pilha
- Cabos de áudio/vídeo
- Manual do Utilizador
- CD-ROM

### Especificações do laser

- Tipo: Laser de semicondutor InGaAIP (DVD), AIGaAs (CD)
- Comprimento de onda: 658 nm (DVD), 790 nm (CD)
- Potência de saída: 7,0 mW (DVD), 10,0 mW (VCD/CD)
- Divergência do feixe: 60 graus

# Language code

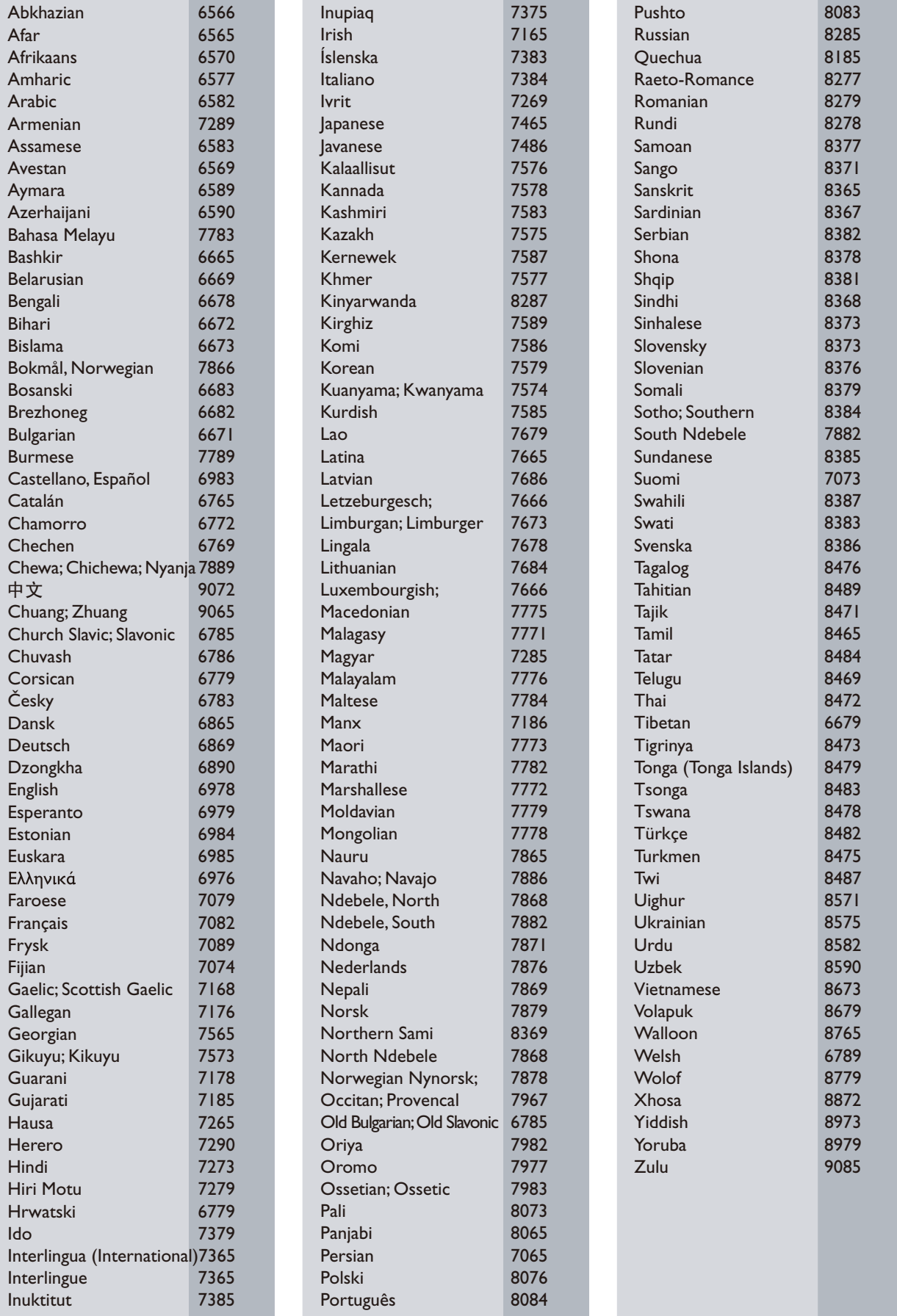

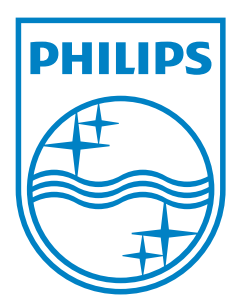

© 2011 Koninklijke Philips Electronics N.V. All rights reserved. DVP3880\_12\_UM\_V2.0

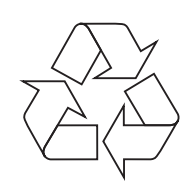